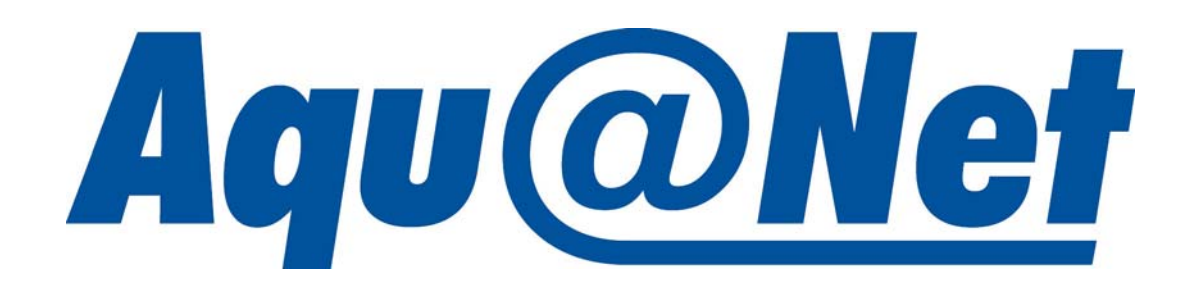

# *Инструкция по эксплуатации*

Версия 1e

Техническая информация, включая программное обеспечение  $60V2$ 

ОГЛАВЛЕНИЕ

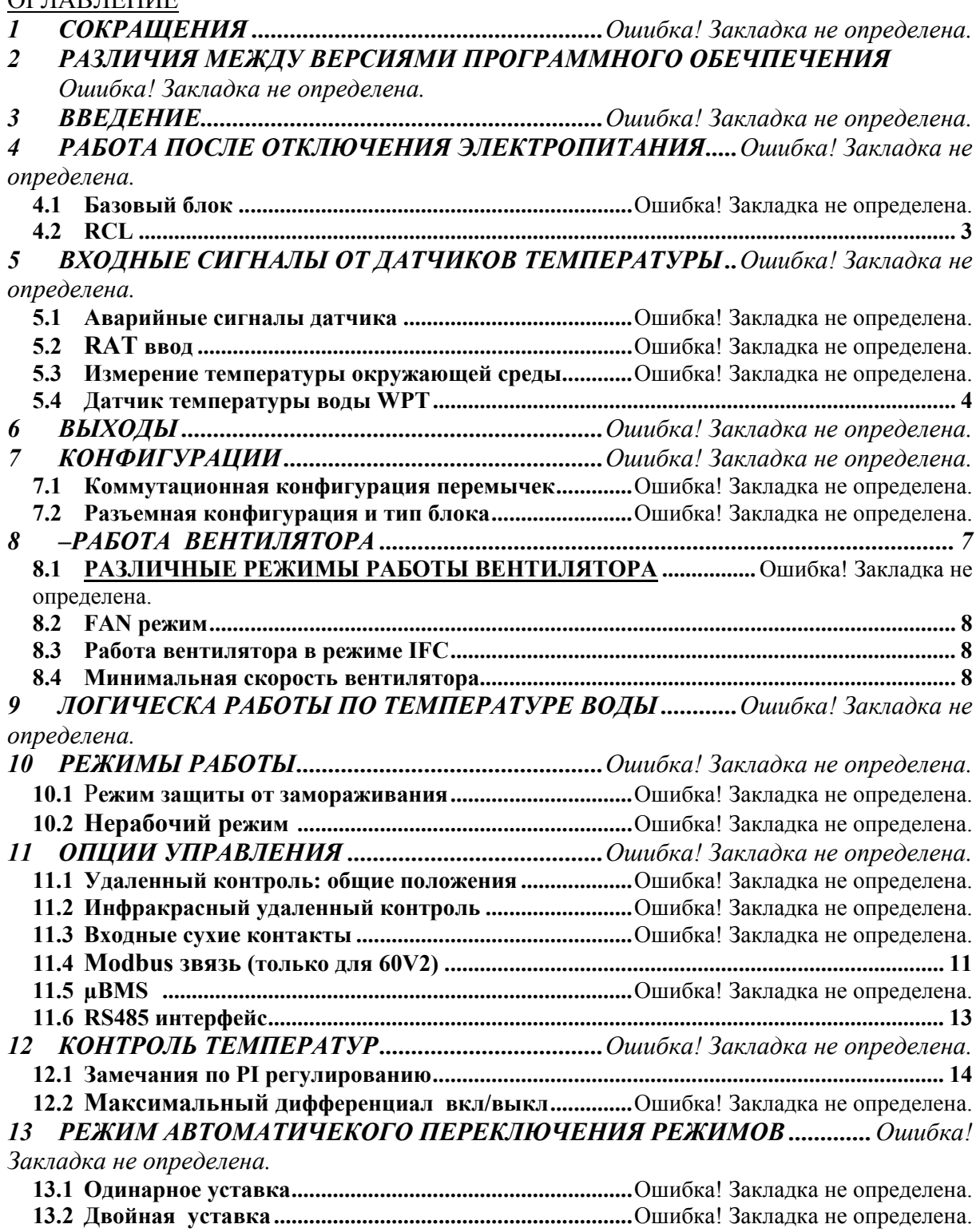

#### *14 РАБОТА ПО УМОЛЧАНИЮ.................................Ошибка! Закладка не определена.*

# **1. СОКРАЩЕНИЯ**

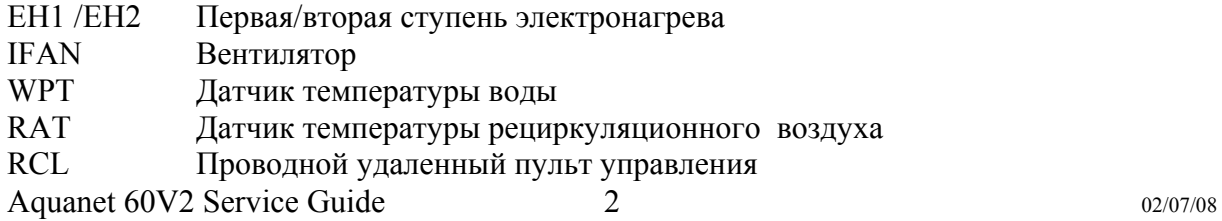

- RCT Температура воздуха , измеренная датчиком RCL
- SPT Уставка
- IFC Управление вентилятором, конфигурация блока, где не используются водяные клапаны

# **2. РАЗЛИЧИЯ МЕЖДУ ВЕРСИЯМИ ПРОГРАММНОГО ОБЕСПЕЧЕНИЯ**

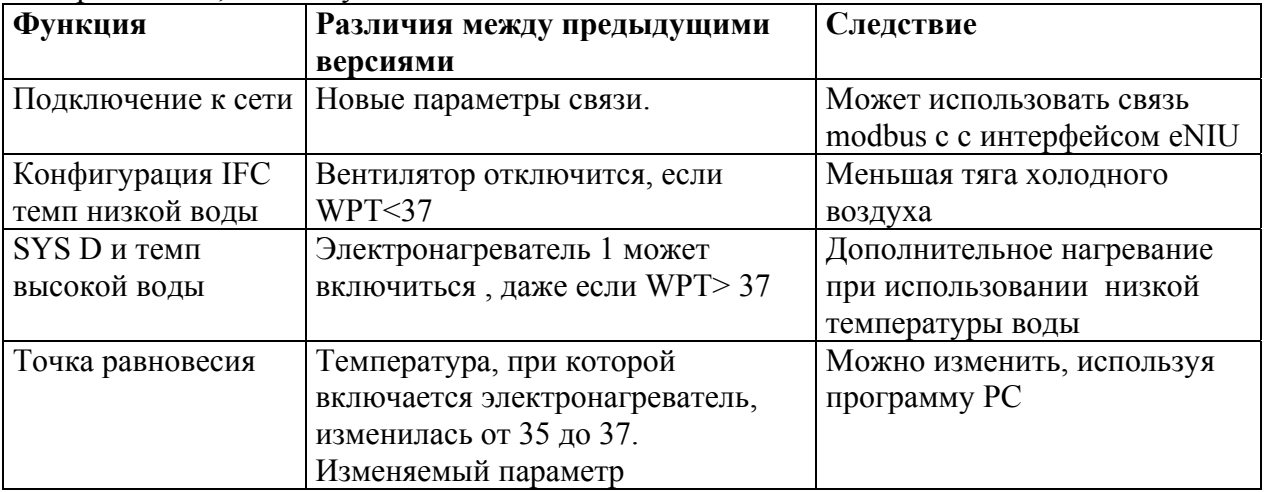

Версия 60V2, используется с июля 2005

# **3. ВВЕДЕНИЕ**

Данная инструкция по эксплуатации помогает понять принцип работы и настроить контроллер Aquanet.

Электронный контроль разработан для фанкойлов охлажденной и горячей воды с клапаном по воде либо без клапана. Aquanet неприменим для клапанов с пропорциональным управлением.

# **4. РАБОТА ПОСЛЕ ОТКЛЮЧЕНИЯ ЭЛЕКТРОПИТАНИЯ**

## *4.1 Базовый блок*

Отключение электричества приведет к автоматическому перезапуску. Вся информация о работе, такая как режим работы и заданное значение, сохраняется, поэтому после перезапуска режим и условия работы блока будут теми же , как до перезапуска.

Исключение: любое изменение параметра, сделанное меньше чем за 10 сек до отключения электричества, не будет записано в память.

## *4.2 RCL (Проводной пульт управления)*

Емкость будет поддерживать питание в течение 10-20 минут в зависимости от версии RCL. Если продолжительность отключения электричества меньше, то вся информация будет сохранена. Более длительное отключение электричества означает, что RCL загрузится по умолчанию при температуре 24°C в режиме охлаждения. Тем не менее, данный режим по умолчанию отображается на дисплее, но не используется базовым блоком.

Первая версия RCL (разъемы на тыльной стороне) не способна автоматически запустить функцию измерения температуры. Необходимо нажать кнопку вкл/выкл RCL нажимается до того, как показания комнатной температуры посылаются в базовый блок. Данная проблема устранена в последующих версиях.

# *4.3 µBMS*

Аккумуляторные батареи сохраняют всю информацию на время отключения электричества в течение 12-24 часов в зависимости от версии. После этого таймерные программы запоминаются и при включении электричества необходимо будет снова ввести время и дату. После длительного отключения электричества необходимо заряжать батареи в течение суток, поэтому нельзя отключать питание каждую ночь.

# **5. ВХОДЫ ОТ ДАТЧИКА ТЕМПЕРАТУР**

#### *5.1 Аварийные сигналы датчика*

Возможны следующие ошибки терморезистора:

- (а) Терморезистор в разрыве (Темп <- $30^{\circ}$ C)
- (b) Терморезистор короткозамкнут (Темп > 75°С)

В обоих случаях экран RCL будет часто замигает, и об аварийной ситуации можно прочитать Modbus связь.

## *5.2 RAT ввод*

Датчик RAT должен быть всегда подсоединен, даже если конфигурация использует только RCT.

Все фанкойлы снабжены датчиком возвратного воздуха. Для точного измерения температуры при необходимости можно использовать настенный датчик температуры окружающей среды вместо датчика RAT Данная опция в наличии, для получения дополнительной информации, пожалуйста, свяжитесь с производителем.

#### *5.3 Измерение температуры окружающей среды*

Перемычки J4 and J5 применяются для того, чтобы определить какой из двух датчиков температуры окружающей среды используется для измерения комнатной температуры.

Обратите внимание на следующее, это поможет Вам оптимизировать работу:

- Датчики RAT более точные
- Датчики RCT могут медленно реагировать на быстро изменяющиеся условия
- Кассетные и канализированные блоки без водяного клапана не должны использовать только RAT.
- В кассетных и канальных блоках по возможности должны всегда использоваться конфигурация "только RCT".

При совместном использовании RAT и RCT фактическое значение высчитывается, корректируя значение RAT и учитывается средняя разница между RAT и RCT. Данная система хорошо работает для большинства блоков, но ее быстродействие не очень велико при использовании кассетных и канальных блоков в режиме нагрева, особенно когда применяется очень горячая вода и тепловая нагрузка низкая.

#### *5.4 WPT датчик температуры воды*

Данный вход используется как часть конфигурационного входа. Если датчик подключен и в случае его обрыва включается аварийный сигнал. Если вы хотите изменить конфигурацию блока с WPT на блок без WPT, перезагрузите программу.

Перезагрузка.

- 1. Отсоедините WPT
- 2. Уберите перемычки J6 and J7
- 3. Отключите питание до 60s

Aquanet 60V2 Service Guide 4 02/07/08

- 4. Включите питание.
- 5. Подождите 10 сек, затем снова отключите питание
- 6. Установите J=J6 и J7 в нужное положение.
- 7. Включите питание.

# **6. ВЫХОДЫ**

Не превышайте следующие значения для выходов

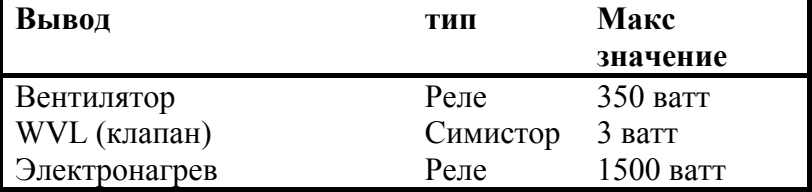

Семисторный выход очень чувствителен к пусковому току, его можно повредить высокопереходным током. Только миниатюрные реле могут использоваться вместо двигателя клапана. Могут использоваться только одобренные клапаны и реле, для особых случаев применения необходимо получить одобрение с завода.

## **7. КОНФИГУРАЦИИ**

Электронный контроль предназначен для применения фанкойлов охлажденной и горячей воды:

**Система A**: **двухтрубный фанкойл** (используется один теплообменник) с **ручным переключением**, только охлаждение или нагрев.

**Система B**: **двухтрубный фанкойл** (используется один теплообменник) с **автоматическим переключением** с режима охлаждения на режим нагрева и наоборот.

**Система C**: **двухтрубный фанкойл** с **электронагревателем** ((используется один теплообменник охлажденной воды для режима охлаждения; и один электронагреватель для режима нагрева).

**Система D**: **двухтрубный фанкойл с автоматическим переключением** с режима охлаждения на режим нагрева и наоборот + **электронагреватель** (используется один теплообменник для охлажденной или горячей воды + один электронагреватель). Электронагрев включается только тогда, когда температура воды низкая или в случае с версии 60V2, когда потребность в нем высока (см раздел 9).

**Система E**: **четырехтрубный фанкойл (**(используется один теплообменник для холодной воды и один теплообменник для горячей воды)

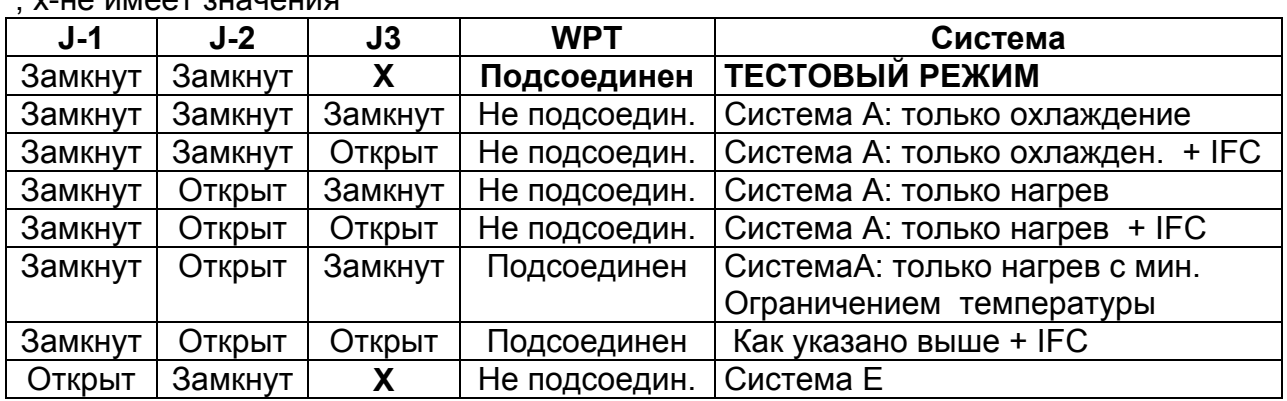

#### *7.1 Конфигурация перемычек*  $x \mapsto \mathbf{a} \cdot \mathbf{x} + \mathbf{a} \cdot \mathbf{a} \cdot \mathbf{x} + \mathbf{a} \cdot \mathbf{x} + \mathbf{a} \cdot \mathbf{x} + \mathbf{a} \cdot \mathbf{x} + \mathbf{a} \cdot \mathbf{x} + \mathbf{a} \cdot \mathbf{x} + \mathbf{a} \cdot \mathbf{x}$

Aquanet 60V2 Service Guide 5 02/07/08

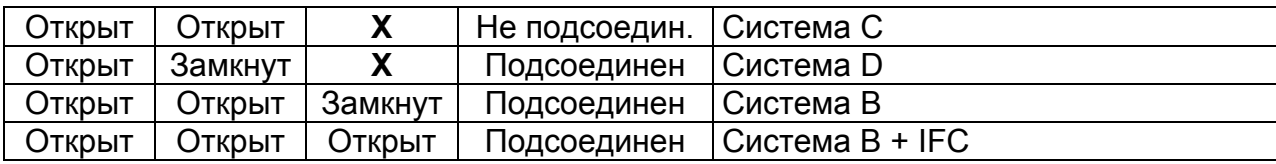

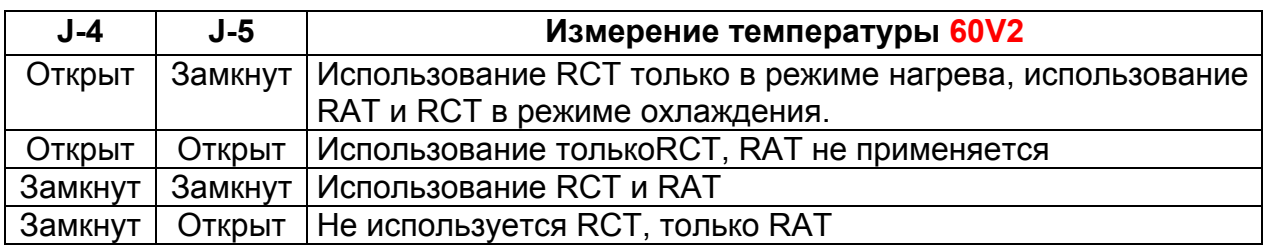

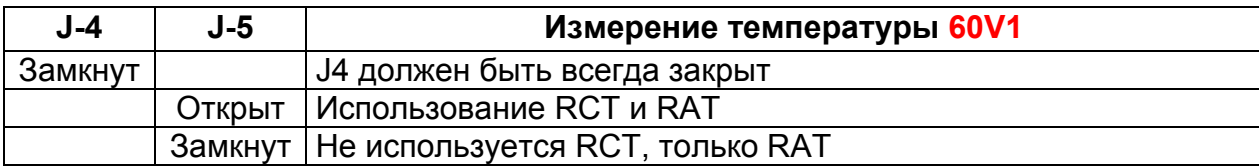

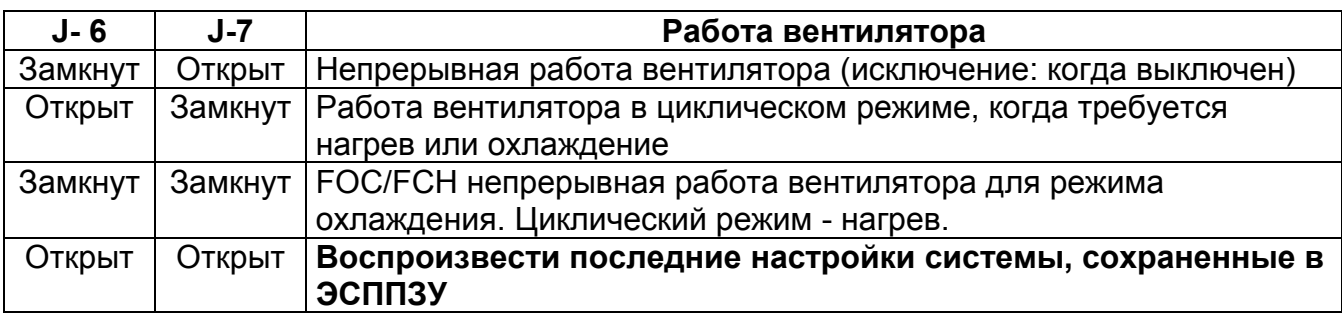

Примечание: конфигурация J6 and J7 разомкнуты не должна использоваться для обычной работы, даже при применении IFC.

Тестовый режим не используется при электронагреве, нагреватели включатся без вентилятора.

# *7.2 Разъемная конфигурация и тип блока*

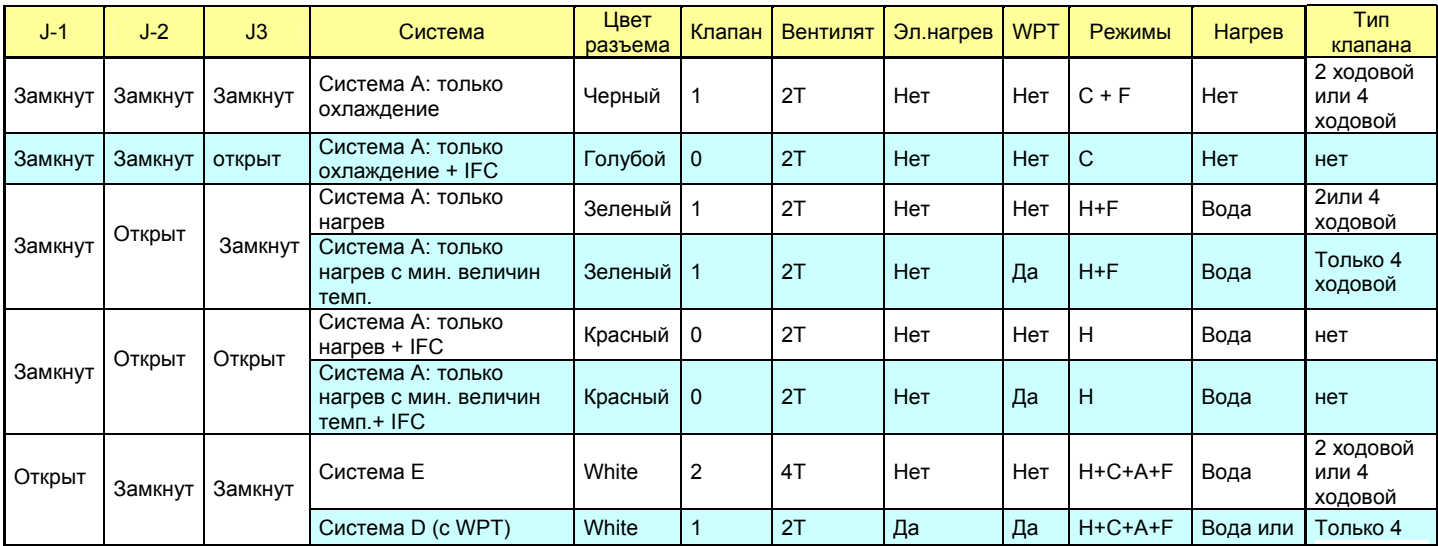

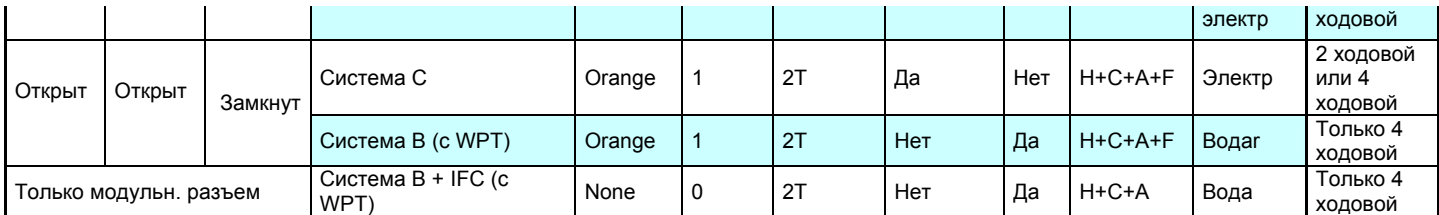

Легенда

2T – Двухтрубный

4T – Четырехтрубный

- C Охлаждение
- H Нагрев
- F Вентилятор

A – Автоматическое переключение

2 WAY – Двух ходовой клапан

4сторон – Четырех ходовой клапан

WVL –клапан по воле

## **8. – РАБОТА ВЕНТИЛЯТОРА**

Скорость вращения вентилятора выбирается в ручном или автоматическом режиме. Минимальный промежуток времени между изменениями скорости вентилятора в автоматическом режиме - 30 сек.

Минимальный промежуток времени между изменениями скорости вентилятора в H/M/L режимах (режимы Высокой/Средней/Низкой скорости работы) – 5 сек

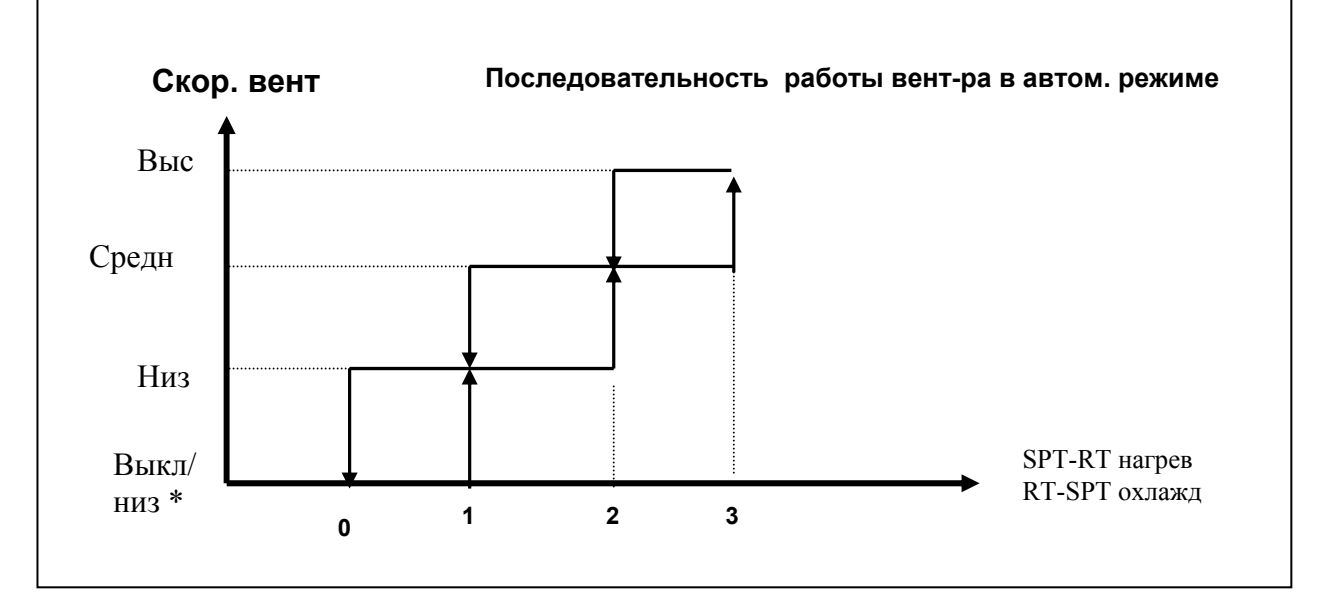

\* Если выбрана конфигурация последовательной работы вентилятора, скорость вращения вентилятора будет оставаться низкой.

#### *8.1 Различные режимы работы вентилятора*

При помощи перемычек J6 и J7 можно выбрать следующие режимы работы вентилятора.

Если при помощи модульного разъема была выбрана конфигурация IFC (без клапана), конфигурация вентилятора не принимается во внимание.

**Вентилятор вкл:** вентилятор никогда не отключается, если находится в режиме охлаждения или нагрева, он будет работать на выбранной скорости или на низкой скорости, если выбран автоматический режим и нет запроса.

**Циклический режим:** вентилятор может отключиться, когда нет потребности нагрева или охлаждения.

**FOC/FCH:** вентилятор может отключиться при нагреве, когда нет потребности, но при охлаждении он будет работать на низкой скорости, если выбран автоматический режим или скорость.

## *8.2 FAN режим вентилятора*

Режим Fan выбирается при нажатии на значок вентилятора на удаленном пульте или при помощи Airconet.

В режиме Fan водяные клапаны всегда закрыты.

Пользователь выбирает скорость работы вентилятора.

Если выбран автоматический режим, скорость работы вентилятора будет высчитываться согласно вышеуказанной таблице, используя последнее фактическое значение.

**Если режим fan (вентилятор) выбран, когда используется режим IFC, вентилятор не запустится.** 

#### *8.3 Работа вентилятора в режиме IFC*

Режим охлаждения

После десятиминутной остановки вентилятор активируется на 60 сек на низкой скорости.

Режим нагрева

После двадцатиминутной остановки вентилятор активируется на 40 сек на низкой скорости.

Вышеупомянутая функция используется, только когда отключен датчик RCT.

#### *8.4 Минимальная скорость работы вентилятора.*

Когда включен EH2, не используется низкая скорость работы вентилятора, вместо нее применяется средняя скорость. Данная функция предотвращает повышение температуры, которое может возникнуть внутри блока от инфракрасного излучения.

#### **9. ЛОГИКА РАБОТЫ ПО ТЕМПЕРАТУРЕ ВОДЫ**

В данной таблице описывается работа фанкойла по температуре воды, чтобы определить, открывается или закрывается водяной клапан и используется ли электронагрев.

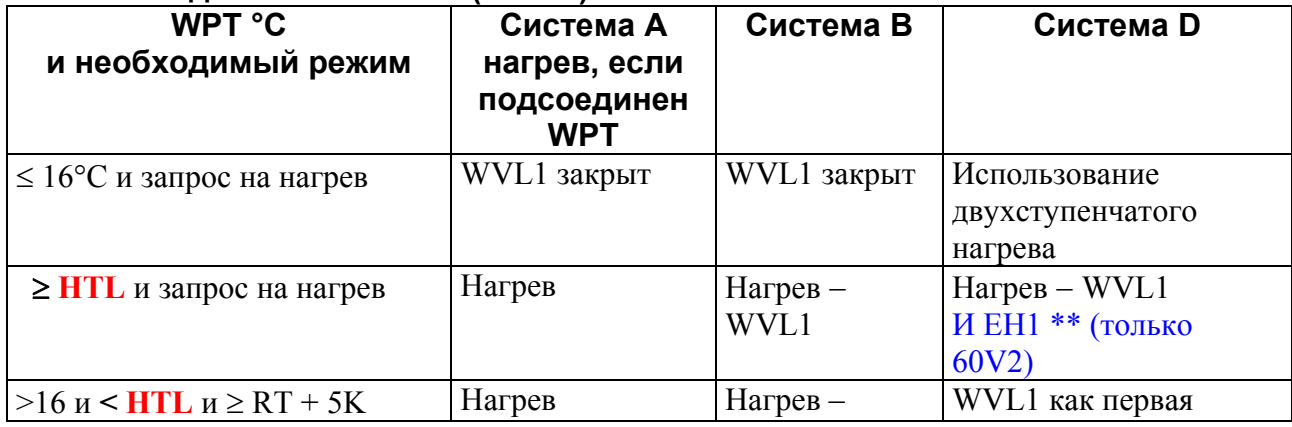

#### **Блоки с водяным клапаном (не IFC)**

Aquanet 60V2 Service Guide 8 02/07/08

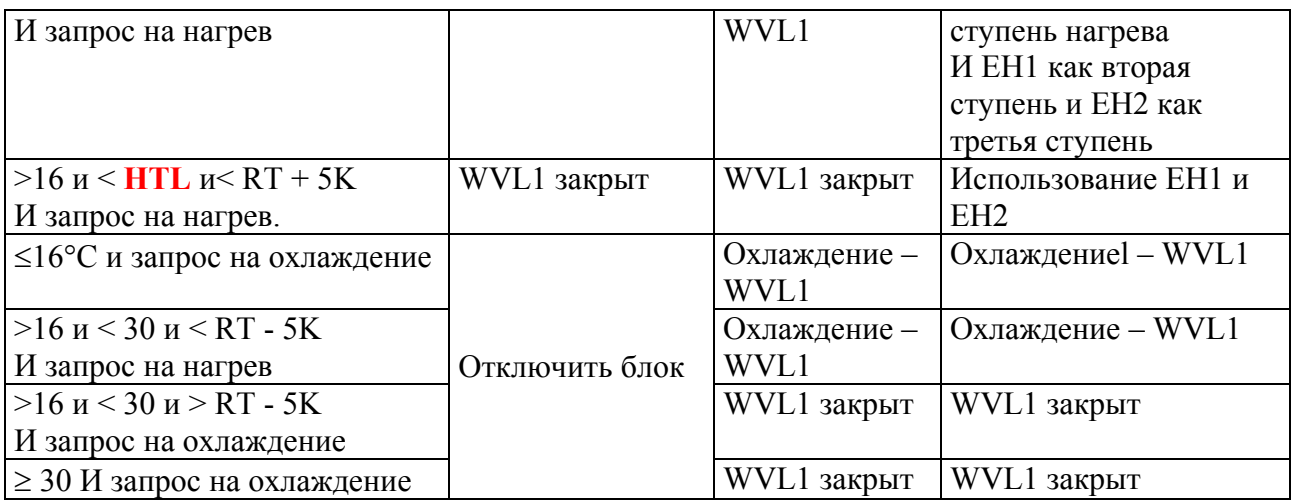

HTL - 35°C для 60V1 и 37 для 60V2. Значение можно изменять, использую программу PC для 60V2.

\*\* Для блоков, которые используют программное обеспечение 60V2, на первой ступени включится только электронагрев, если разница между заданным значением и комнатной температурой превышает 2°C в течение более, чем 10 минут. Как только разница становится менее 2°C, электронагрев выключается и нагрев производится горячей водой.

WVL –клапан по воде

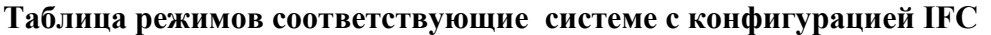

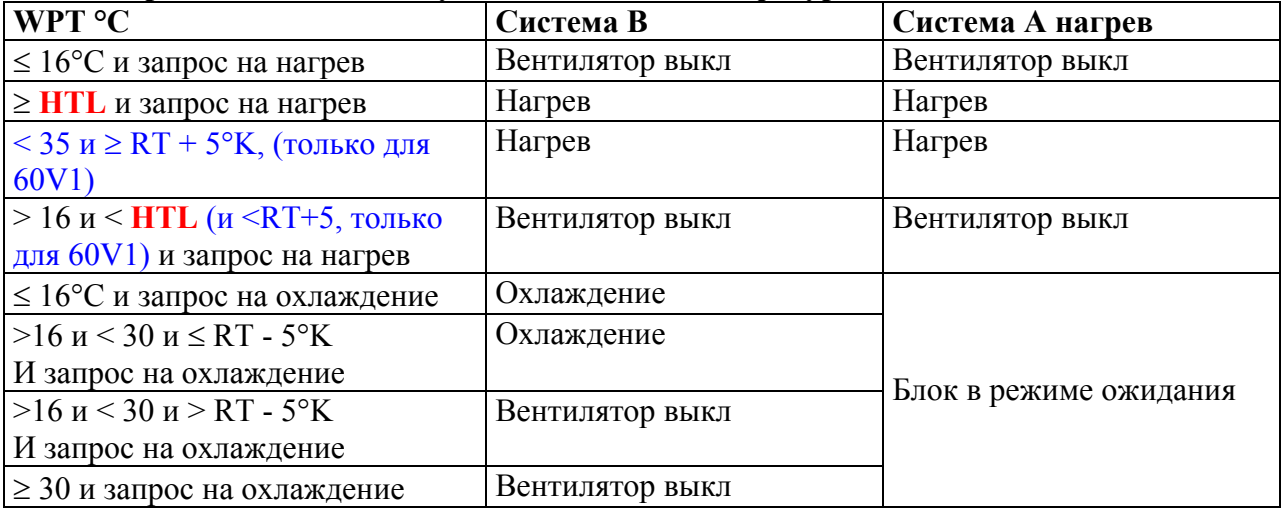

#### **10. РЕЖИМЫ РАБОТЫ**

#### *10.1 Защита от замораживания*

Когда Aquanet выключен или находится в режиме ожидания или в оконном режиме (см ниже), защита от замораживания всегда активна. При данных режимах, когда комнатная температура опускается ниже 8°C, блок включится в режим нагрева и будет работать, пока комнатная температура не поднимется до 8°C.

Нагрев производится горячей водой и остается активным, пока вода достаточно теплая или, если невозможно - электронагревом.

#### *10.2 Режим «незанято»*

Данный режим запускается по входному сухому контакту (см. ниже), от µBMS или Airconet. В режиме «незанято» происходит следующее.

- Блок переходит в режим автоматического переключения режимов с уставкой нагрева = UHS (регулируемый параметр; значение по умолчанию = 14°C) и с уставкой охлаждения = UCS (регулируемый параметр; значение по умолчанию = 30°C).
- Вентилятор переключится в циклический режим работы (при необходимости возможна задержка при выключении вентилятора)
- Индикатор на удаленном контроле будет медленно мигать.

# **11. ОПЦИИ УПРАВЛЕНИЯ**

## *11.1 Удаленный контроль: общие положения*

К плате управления необходимо подсоединить один из следующих блоков управления. 1. RCL

- 2. Инфракрасный удаленный контроль RC4 или RC3
- 3. µBMS
- 4. Modbus типа Airconet (только для 60V2)

Если не подсоединены устройства, то блок не включится, исключая тестовый режим.

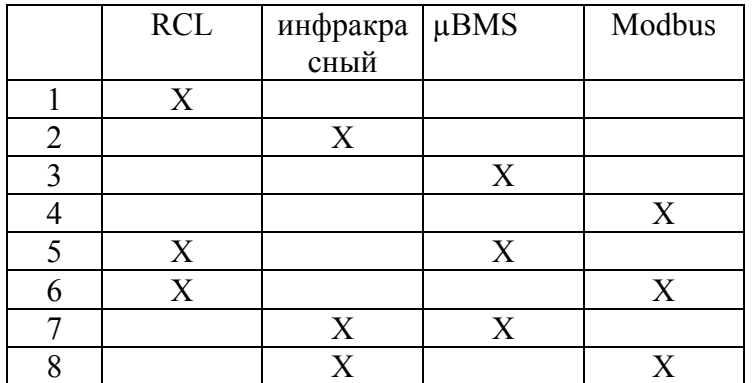

## 11.1.1 ЭФФЕКТИВНЫЕ КОМБИНАЦИИ УПРАВЛЕНИЯ

#### ОБЩЕЕ

Вводы для оконного режима и режима «незанято» могут использоваться с любой из вышеупомянутых комбинаций.

## *11.2 Инфракрасный удаленный контроль*

Приемник инфракрасных сигналов подсоединяется к тому же вводу, что и RCL.

Можно подсоединить один приемник инфракрасных сигналов к двум электронным платам блоков. В этом случае 4 проводами подсоединяют первый блок и приемник инфракрасных сигналов и два провода (2 и 4) между обоими блоками. Для второго блока не нужен приемник инфракрасных сигналов. Тем не менее, можно оставить подключенным приемник инфракрасных сигналов во втором блоке, чтобы использовать как индикатор сигнала о статусе и авариях. В этом случае провод 2 должен быть разъединен между приемником инфракрасных сигналов и электронной платой.

Приемник инфракрасных сигналов имеет зуммером, который подтверждает прием сигнала. Громкость зуммера можно снизить или убрать, используя две перемычки.

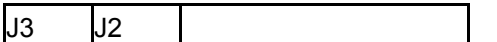

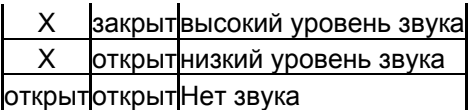

Сигнал «выкл» - длинный, сигнал «вкл» - короткий. Индикатор будет работать так же, как и индикатор на RCL.

Можно использовать следующие функции на удаленном контроле RC4 Режим / вкл-выкл / заданное значение / скорость вентилятора / IFeel / спящий режим Замечание: при помощи функции спящего режима запустится режим «незанято».

При помощи следующих функций невозможно использовать любые параметры блока: Таймер / жалюзи / режим сухого контакта

## *11.3 Ввод: сухой контакт*

Имеются в наличии три входа с сухим контактом. До 10 блоков можно использовать оконный режим и режима «незанято». Контакт должен быть релейным контактом без напряжения, контакт транзистора не будет работать должным образом.

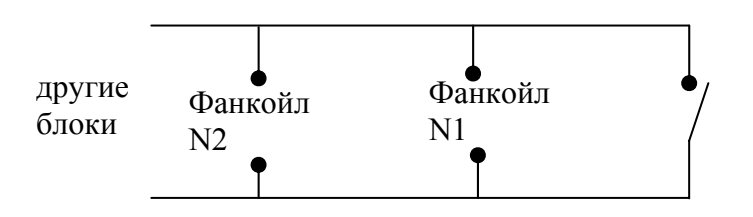

#### 11.3.1 Оконный ввод

Вход сухого контакта оконного контакта используется только для включения. Он нормально в положении замкнуто.

Когда он разомкнут на 20 сек:

- Вентилятор переключится в циклический режим работы (при необходимости возможна задержка при выключении вентилятора)
- Блок переходит в режим нагрева, параметр  $SPT = AF$  (регулируемый параметр; значение по умолчанию =8°)
- Индикатор на удаленном пульте будет медленно мигать.

#### 11.3.2 Вход режима «незанято»

Нормально контакт разомкнут. О режиме «незанято» см выше.

#### 11.3.3 Вход режима Аварии

Данный вход не подсоединяется к другим блокам. Он обычно используется сигнала аварии конденсатного насоса. Когда вход размыкается все выходы немедленно выключаются и индикатор начинает быстро мигать.

#### *11.4 Связь Modbus (только для 60V2)*

Интерфейс eNIU должен использоваться для связи c Modbus. Можно иметь до 246 адресов по каждой шине. Каждый блок должен иметь свой адрес.

DIP переключатель DSW1 (8 переключателей) используется для выбора адреса блока.

DIP переключатель DSW2 (2 переключателей) и перемычка используются для выбора согласующего резистора. Когда включены оба переключателя и замкнута перемычка JP1, резистор работает.

Для других целей перемычка всегда должна быть разомкнута.

#### 11.4.1 Airconet

Aquanet полностью совместима с Airconet. В конфигурации задается "AQN-EMP". Учитывайте, что можно задать двойную уставку и режим «незанято» через Airconet. Заданные значения режима «незанято» UCH (нагрев) and UCC (охлаждение) можно изменить на главном экране в усовершенствованном режиме.

#### 11.4.2 Открытый Modbus

Открытый протокол Modbus используется RTU шина / Jbus 9600 бод RS485. Протокол является открытым, и совместим с большинством Modbus котроллерами, которые были спрограммированы на основе параметров Aquanet. Перед началом любого проекта описание параметров должно быть одобрено BMS программистом для подтверждения совместимости.

При необходимости можно получить полное описание параметров.

**eNIU** 

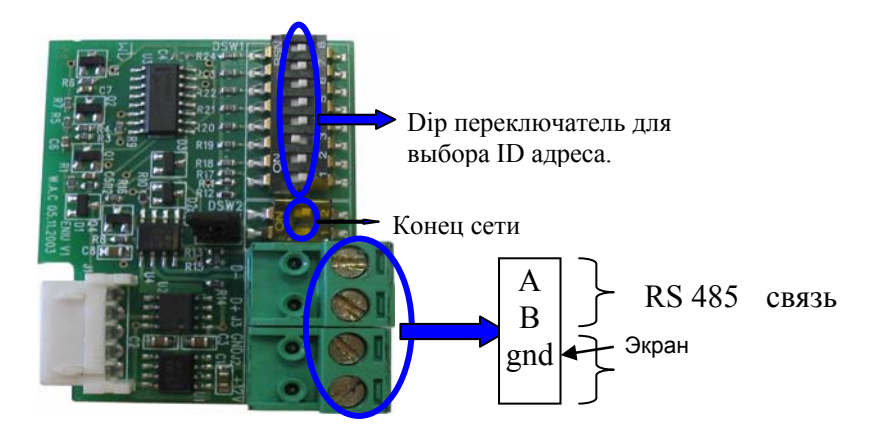

# **11.5 µBMS**

Для **µBMS** используется интерфейс NIU.

При установке **µBMS** необходимо учитывать следующее при работе с Aquanet:

- Нажмите на кнопку «режим» для удаления режима осушения, который не совместим с Aquanet.
- Нажмите  $\pi$  для удаления режима жалюзи.
- Если требуется двойная уставка, нажмите  $\overline{\mathcal{A}}$ , пока не появится "AU".

Если требуется подсоединить RAC DX блоки с прямым расширением к тому же **µBMS,** "AU" не используется.

Факторы, которые учитываются при выборе адреса:

• Любое количество блоков может иметь один и тот же адрес.

Невозможно использовать адрес "0" во всех блоках, если только **µBMS** 

не присвоил блоку значение "0" во время настройки.

Если на всех блоках присвоен адрес "0" и **µBMS** может задать любой адрес, функция вкл/выкл не будет работать, если даже адрес **µBMS** изменен на "0".

К одному **µBMS** можно подсоединить до 100 блоков в 15 зонах.

• При использовании больше 1 адреса возможности программирования увеличиваются при помощи глобального командного блока "0"

# *11.5 RS485 интерфейс*

**µBMS и Modbus** используется RS485 интерфейс.

Соединения должны бытьсделаны экранированной витой парой.

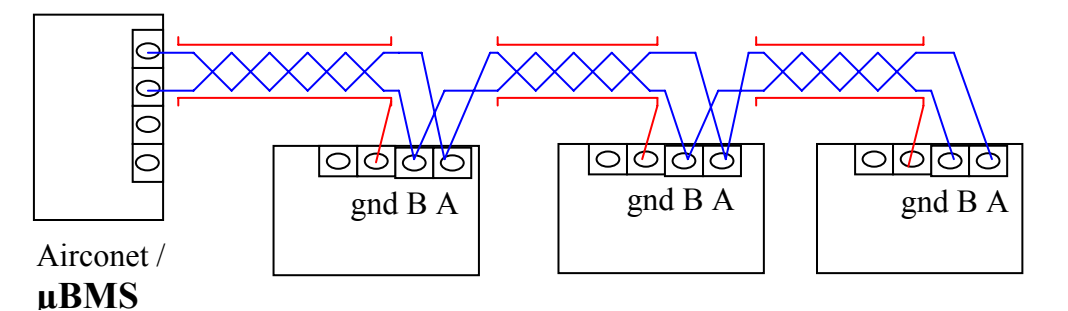

#### Важно

 **Modbus** должна соблюдаться полярность, A подсоединен к A и B подсоединен к B.  **µBMS** без полярности.

• При подключении **µBMS** к первому блоку, не следует свивать провод 12 вольтного питания с проводами сигнальными. Провода могут располагаться внутри одного экранированного кабеля, но один из проводов питания не должен переплетаться с витой парой связи.

При одновременном использовании RCL для более, чем одного блока и **µBMS** 

 RCL провода и провода **µBMS** не должны располагаться в одной и той же витой паре.

- Экран должен быть подсоединен на одном конце шлейфа (см вышеуказанную диаграмму).
- В интерфейсе eNIU A соответствует "+"и В соответствует "-".

#### Кабель.

Кабель должен иметь импедансе между 100 и 120 $\Omega$  Ом. Сечение кабеля 0.12 - 0.3мм<sup>2</sup> (от 26до 22AWG). Можно использовать большие по размеру провода, но их трудно будет подсоединить к терминалам NIU и eNIU интерфейсов.

Как у NIU, так и у eNIU имеется два DIP переключателя для выбора согласующего резистора. Он используется в последнем блоке, однако для небольшой длины шины (<200м) и небольшого числа блоков это не так важно.

#### Соединения.

Должен использоваться шлейфовый тип соединения.

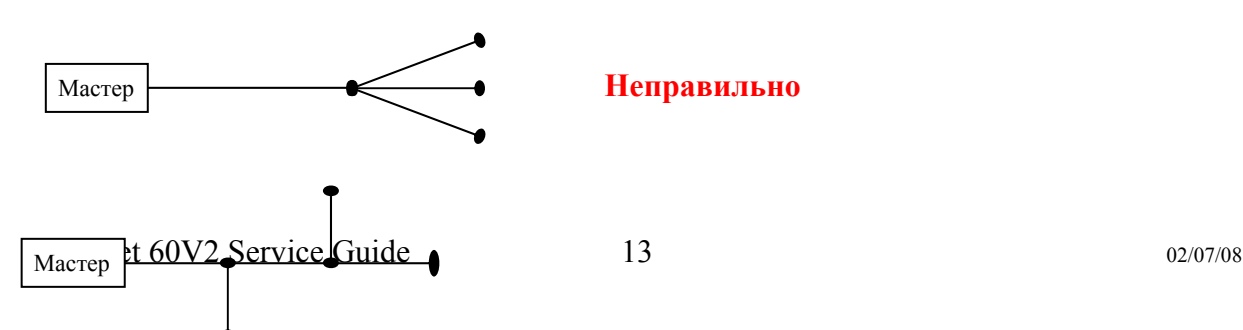

#### **Неправильно**

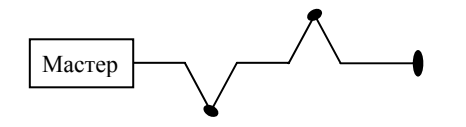

**Правильно**

## **12 КОНТРОЛЬ ТЕМПЕРАТУР**

Контроллер Aquanet использует PI алгоритм для контроля температур. А также для клапанов используются пропорциональная логика для уменьшения потока воды, когда практически достигнуты заданные значения.

#### *12.1 Замечания по PI контролю*

Контроллер использует PI (Пропорциональный Интегральный) алгоритм для переключения режимов нагрева и охлаждения. При помощи алгоритма высчитывается разница комнатной температурой и заданным значением, а также продолжительность разницы. Это может означать, что из-за незначительной разницы между RT и SPT может включиться клапан, если разница длится слишком долго.

Подсчет PI не делается сразу же – можно заметить небольшую задержку между заданным значением или изменением температуры и изменением в выводе блока.

Клапан или вентилятор не может сразу же выключиться, после того как RT температура достигла заданное значение (SPT). Причиной этому является интегральная часть PI алгоритма. Данное отключение или недоиспользование не превысит 0.2°C.

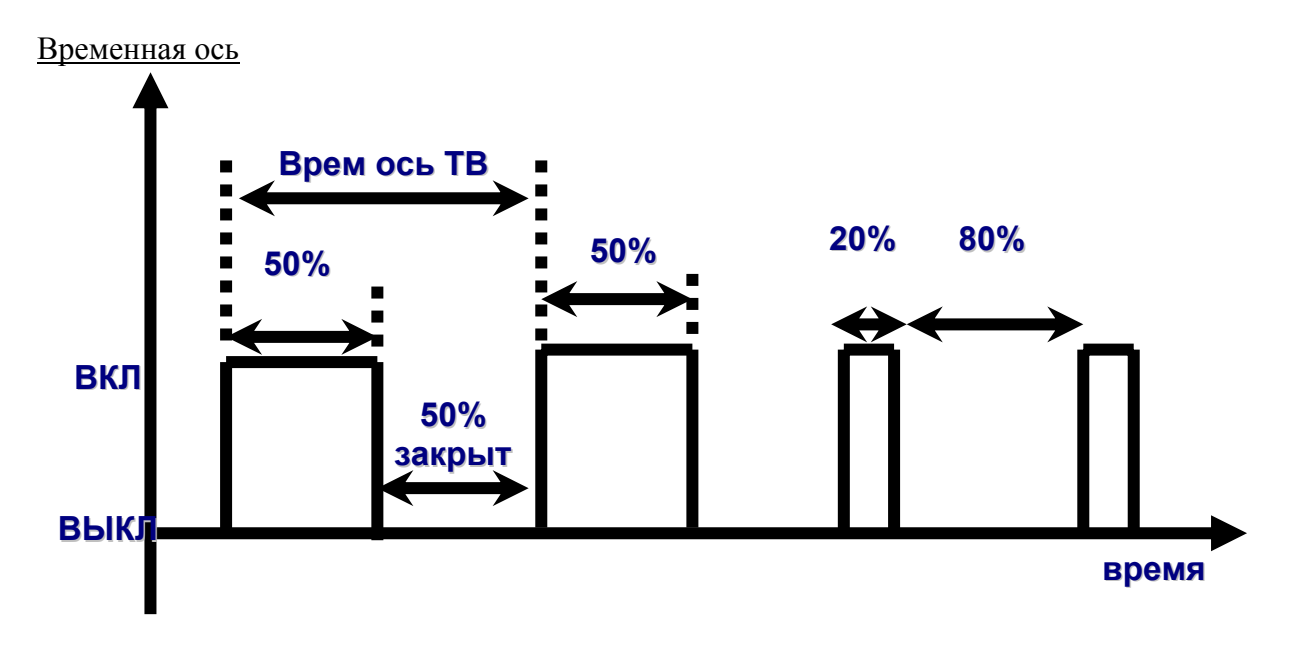

В вышеуказанной диаграмме первые два цикла показаны для загрузки в 50%, это будет значить, что клапан будет включаться/выключаться в циклическом режиме в течение одинакового отрезка времени. Если при этом комнатная температура достигнет заданного значения, загрузка уменьшится и уменьшится длительность цикла включения.

Временная ось составляет 2 минуты в режиме охлаждения и 5 минут в режиме нагрева.

#### *12.2 Дифференциал максимального вкл/выкл*

Как объяснялось выше, фактическое значение вкл/выкл зависит от разницы и времени между заданным значением и комнатной температурой, поэтому невозможно предоставить фактические значения. Максимальные значения зависят только от разницы и указываются ниже.

#### Максимальный дифференциал водяного клапана

Первая ступень нагрева или охлаждения включается, когда разница между заданным значением и комнатной температурой >0.1°C, клапан начнет открываться и закроется, когда заданное значение сравняется с комнатной температурой.

Максимальный дифференциал электронагрева

Система C. Первая ступень электронагрева включается, когда комнатная температура опускается ниже заданного значения. Для второй ступени требуется максимальная разница в 1°C.

Система D. Если температура воды недостаточно велика для нагрева, так же как и для системы C. Если температура воды ниже 37°C, первая ступень электронагрева обладает максимальным дифференциалом в 0.6° и вторая ступень - 1.2°C.

Если температура воды выше 37°C и комнатная температура ниже на 2°C, чем заданное значение в течение 10 сек, запустится только первая ступень. Это прекратится, когда комнатная температура > SPT +2.

# **13 РЕЖИМ АВТОМАТИЧЕСКОГО ПЕРЕКЛЮЧЕНИЯ**

При выборе данного режима Aquanet изменит режим между нагревом и охлаждением в соответствии с заданным значением и комнатной температурой. Тем не менее, при использовании датчика температуры воды он будет работать только в выбранном режиме, когда температура воды находится в допустимых пределах.

Возможны два типа переключения, одинарное и двойное заданное значение. В обоих случаях для переключения необходима разница минимум в 3 градуса.

Переключится с режима охлаждения на режим нагрева:

 $RT \leq$ заданное значение охлаждения -  $3^{\circ}$  и RT  $\leq$ заданное значение нагрева

Переключится с режима нагрева на режим охлаждения: RT>заданное значение нагрева + 3° и RT > заданное значение охлаждения

## *13.1 Одинарное уставка*

Можно ввести заданное значение через следующий удаленный контроль:

RCL, возможно только одинарное значение.

**µBMS** , когда в настройках выбрано "00".

Airconet, когда выбран автоматический режим без выбора "двойного SPT"

Одинарная уставка (SPT) заданное значение для нагрева SPT – 1 и заданное значение для охлаждения становится SPT +1.

Пример:

Aquanet 60V2 Service Guide 15 02/07/08 Если на RCL выбран автоматический режим настройки с заданным значением 22°C: При первом запуске, если комнатная температура падает ниже 21°C, блок будет работать в режиме нагрева и будет использовать 21°C как заданное значение. Затем если комнатная температура поднимается выше 24°C, можно использовать режим

охлаждения, но заданное значение будет составлять 23°C. При нахождении в режиме охлаждения комнатная температура должна опуститься ниже 20°C, чтобы блок опять перешел в режим нагрева.

## *13.2 Двойная уставка*

Можно ввести заданное значение через следующий удаленный контроль:

**µBMS** , когда в настройках выбрано "AU".

Airconet, когда "двойной SPT" выбран на основном экране.

Можно ввести два отдельных заданных значения, одно для охлаждения и одно для нагрева.

Пример:

Если выбран режим автоматической настройки с заданным значением нагрева ниже 20°C в заданном значении нагрева и охлаждения 22°C. При первом запуске, если комнатная температура ниже 20°C, блок будет работать в режиме нагрева и будет использовать 20°C как заданное значение. Если комнатная температура поднимается выше 23°C, блок перейдет в режим охлаждения, и будет использовать заданное значение охлаждения в 22°C. При нахождении в режиме охлаждения комнатная температура должна опуститься ниже 19°C, чтобы блок опять перешел в режим нагрева.

## **14 РАБОТА ПО УМОЛЧАНИЮ**

Отсутствие датчика комнатной температуры

Для всех конфигураций за исключением только RCT (60V2 J4 и J5 открыт) если датчик RAT отсоединен, замигает индикатор и будет использоваться значение RCT.

Только для конфигурации RCT в память записывается последняя используемая температура, сигнал аварии невозможен.

#### Датчик отсутствия температуры воды

Если отсутствует датчик WPT, предполагается, что температура воды составляет 50°C в режиме нагрева и 10°C в режиме охлаждения